#### Signing a PCI or USB driver for Windows 8

# 1/Creating the certificate (make 1 for all driver signing)

open a msdos shell including ddk tools (provided with windows DDK or VS2012). Open it as "Administrator".

makecert -r -n "CN=MyCompany - for test use only" -ss MyCompanyCertStore -sr LocalMachine

## 2/Packaging the driver into a cat file

cd driver\_directory inf2cat /driver:. /os:7\_x86

Note : the inf file must have a line **CatalogFile=sample.cat** in the [version] section of the file.

example:

[Version]

Signature="\$CHICAGO\$" ; Represents all Windows OS's Provider=%jun% CatalogFile=sample.cat

## 3/Signing the driver

SignTool sign /s MyCompanyCertStore /a /t http://timestamp.verisign.com/scripts/timestamp.dll sample.cat

### Annexe : How to update the driver after installation

In "device Manager" open the device properties

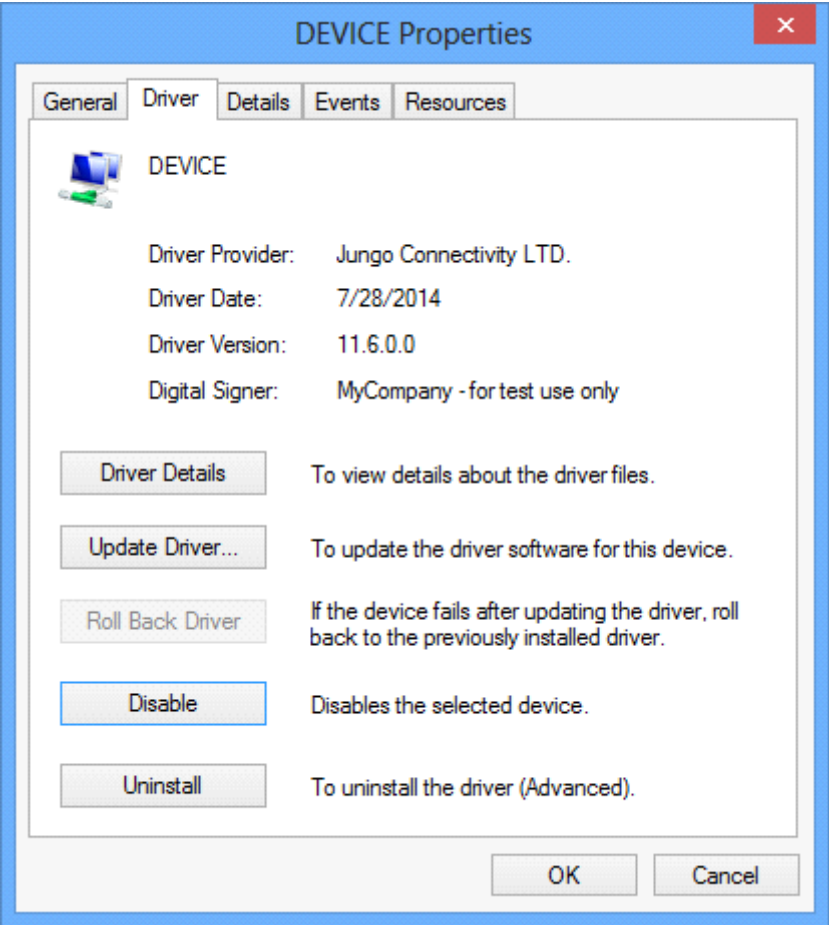

Disable the device, then uninstall the driver

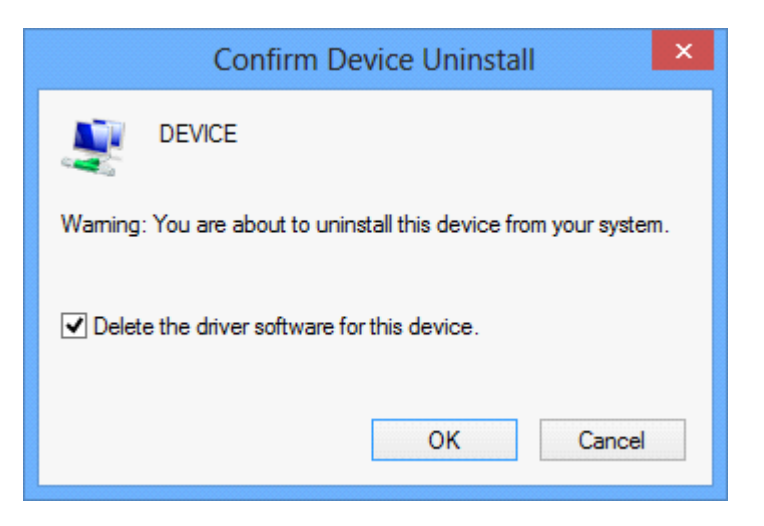

Then , "Scan for hardware changes"

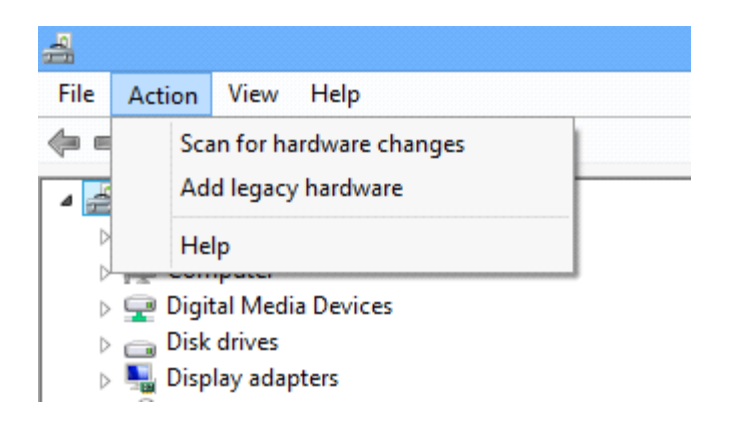

# Then "Update driver"

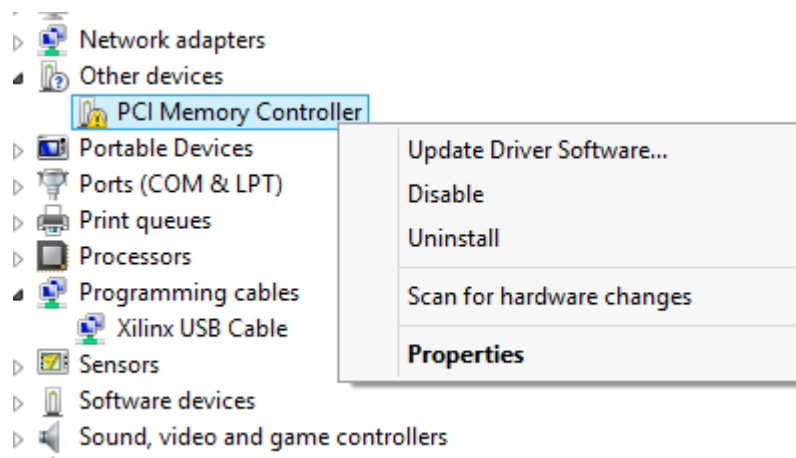

 $\sim$   $\mathbb{Z}$  Storage controllers

#### Choose "Browse for installation directory"

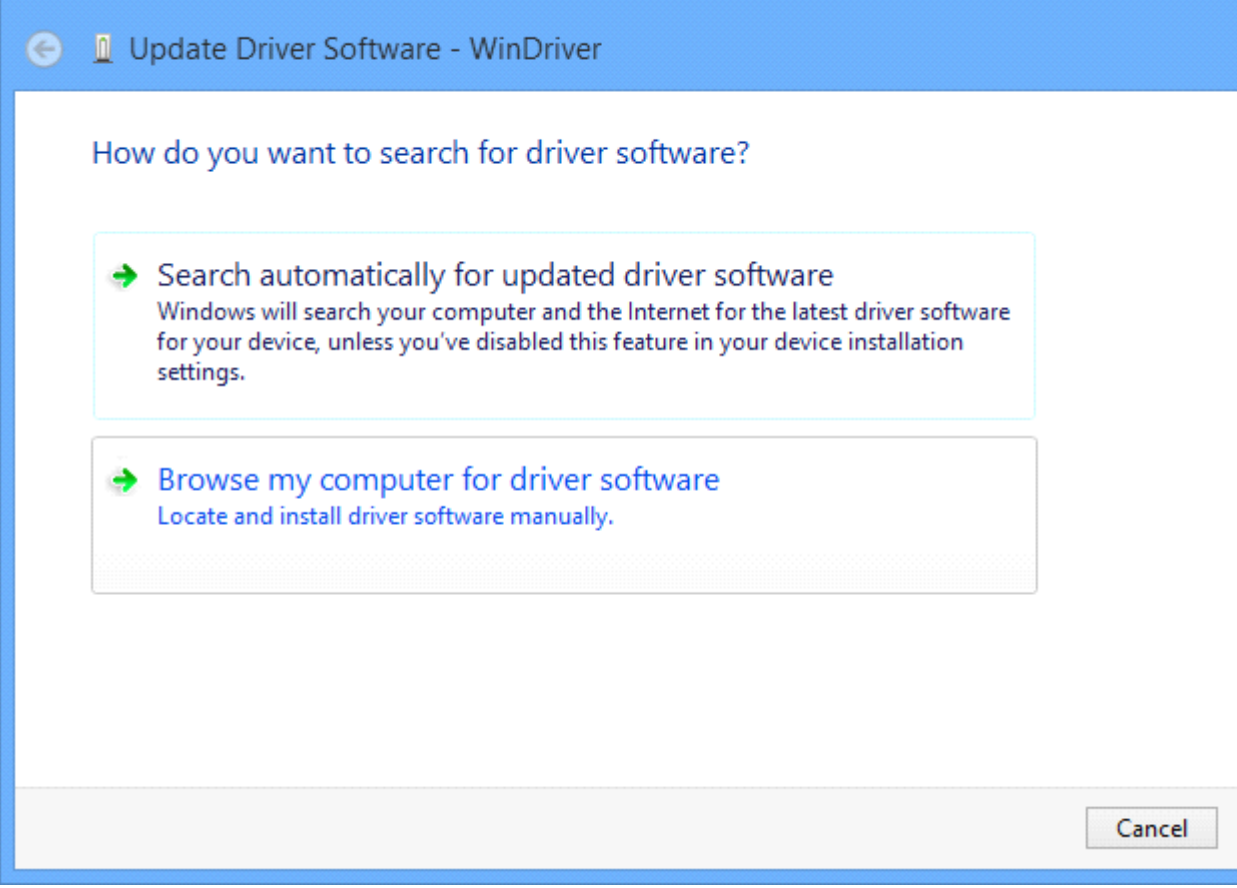

 $\bar{\mathbf{x}}$